# ZOOM アカウント貸し出し申請・運用(開催)手順

2022/12//22

ZOOM アカウント(ミーティング 100 参加者まで)の使用を希望する場合は、下記の内容を①又は②の方法で 申請をしてください。

※申請者は、事務局のZOOM担当に対して会議・研修会日程を少なくとも開始2週間前までにZOOMの貸し 出し申請しなければならない。

①全医共ホームページ:https://zenikyou.com/

※会員専用ページ内のZOOMアカウント貸し出し申請より

②申し込み先:kitabori@hmahp.or.jp

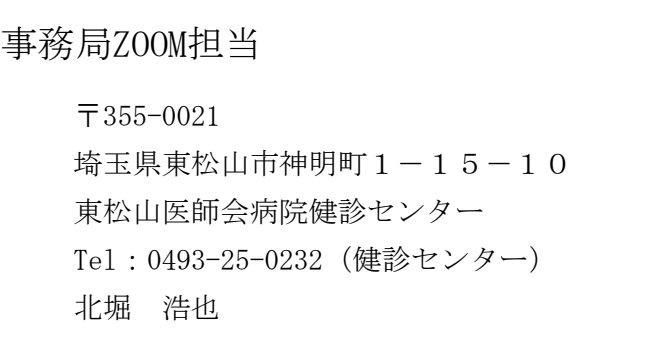

## ZOOMアカウント貸し出し申請

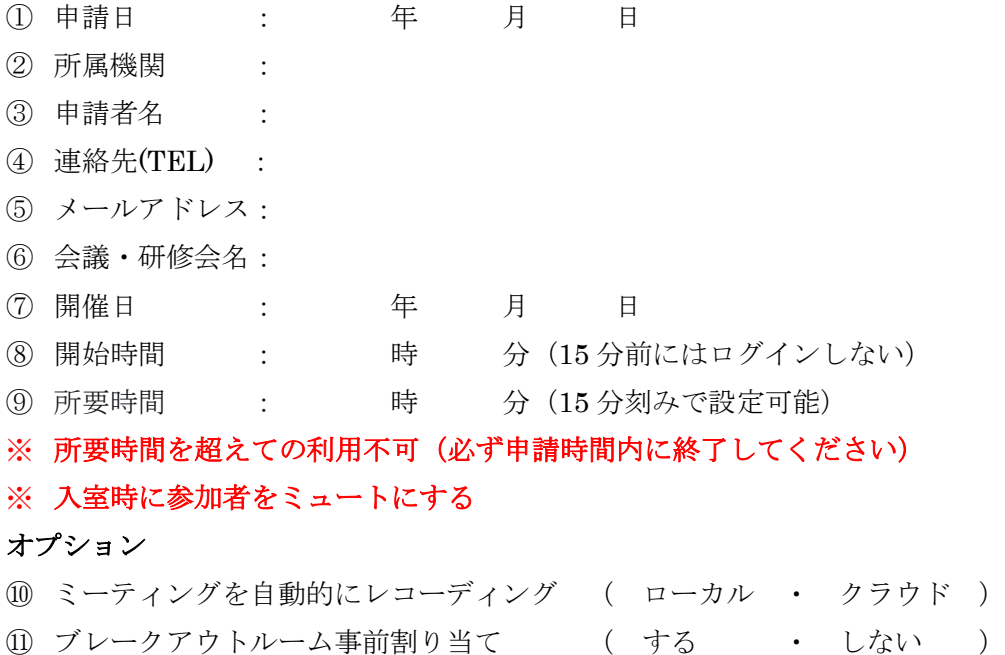

### ZOOMアカウント貸し出し受理(事務局ZOOM担当)

- ① スケジュール設定
- ※ 設定時に参加者に参加を許可する 任意の時間にØをいれる 上記を設定することで招待状を持っている方が zoom に入れる
- ※ ホストキーは定期的に変更 (6桁)

#### ホストキーを入力することでホストになれる(事務局zoom担当者は当日関与不要で運用可能)

② 依頼者宛に招待状等の情報を送信する

申請者に下記の情報を申請日より原則3日以内(土曜·日祝祭日除く)に処理する

- ・ 会議・研修会名
- ・ 時間
- リンク先(アドレス)
- ・ ミーティング ID
- ・ パスコード
- ・ ホストキー(取扱注意)
- ・ 設定画面のコピー(添付ファイル)

### 申請者から参加者への情報送信

- ① 会議・研修会名
- ② 時間
- ③ アドレス
- ④ ミーティング ID
- ⑤ パスコード

※ホストがログイン・開催しなくても参加者はログイン出来ますが開始時間 15 分前にはログインしないよう 指示してください。1 ライセンスの為、他の会議・研修会が前後に予定がある場合には開催できなくなるため

### 会議・研修会当日

- ① 申請者はログイン後、参加者をクリックし右側下のホストの要求でホストキー(取扱注意)の入力でホス ト権限となります。※別紙 1 参照
- ② 参加者がログイン(ホストがログイン・開催しなくても参加者はログイン出来ます)
- ③ ホストの方は会議・研修会終了前に詳細をクリックし、レコーディングを停止
- ④ 終了をクリックして、全員に対してミーティングを終了

## 会議・研修会終了後

① 記録ファイルをクラウド保存の場合は、会議・研修会終了後原則 1 週間以内に事務局 ZOOM 担当より申請 者宛に「共有可能リンクアドレスとパスコード」を Email にて連絡します。 ※記録ファイルが必要な場合は原則 1 週間以内ダウンロードしてください。保存容量に限りがある為、1 週間経過したファイルは削除する場合があります。

別紙 1

## ホストキーの入力方法(申請者又は管理する方)

①下記の参加者(赤丸)をクリック

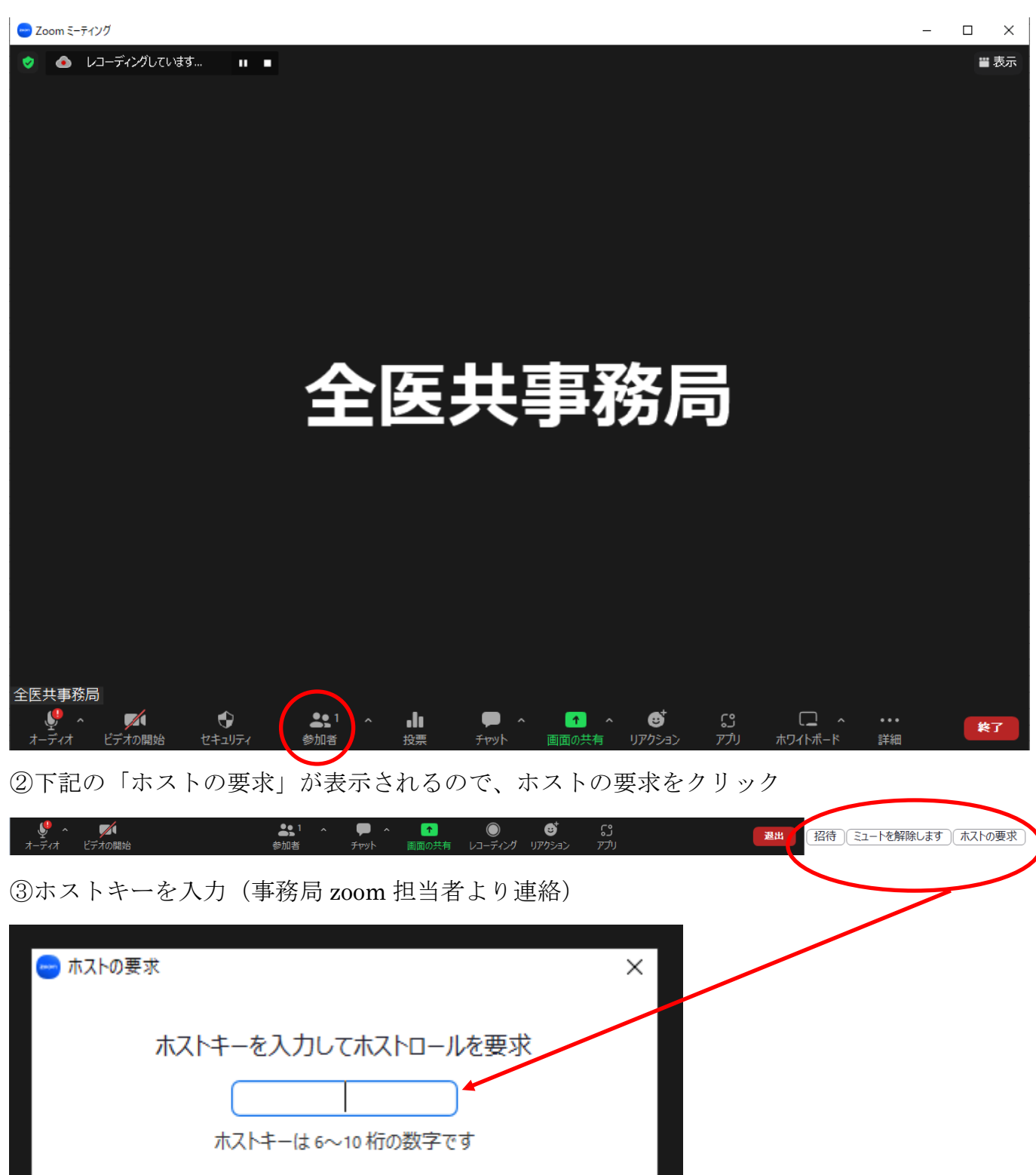

または

ホストの要求にサインイン

# 会議・研修会終了時の方法

①下記の詳細をクリック

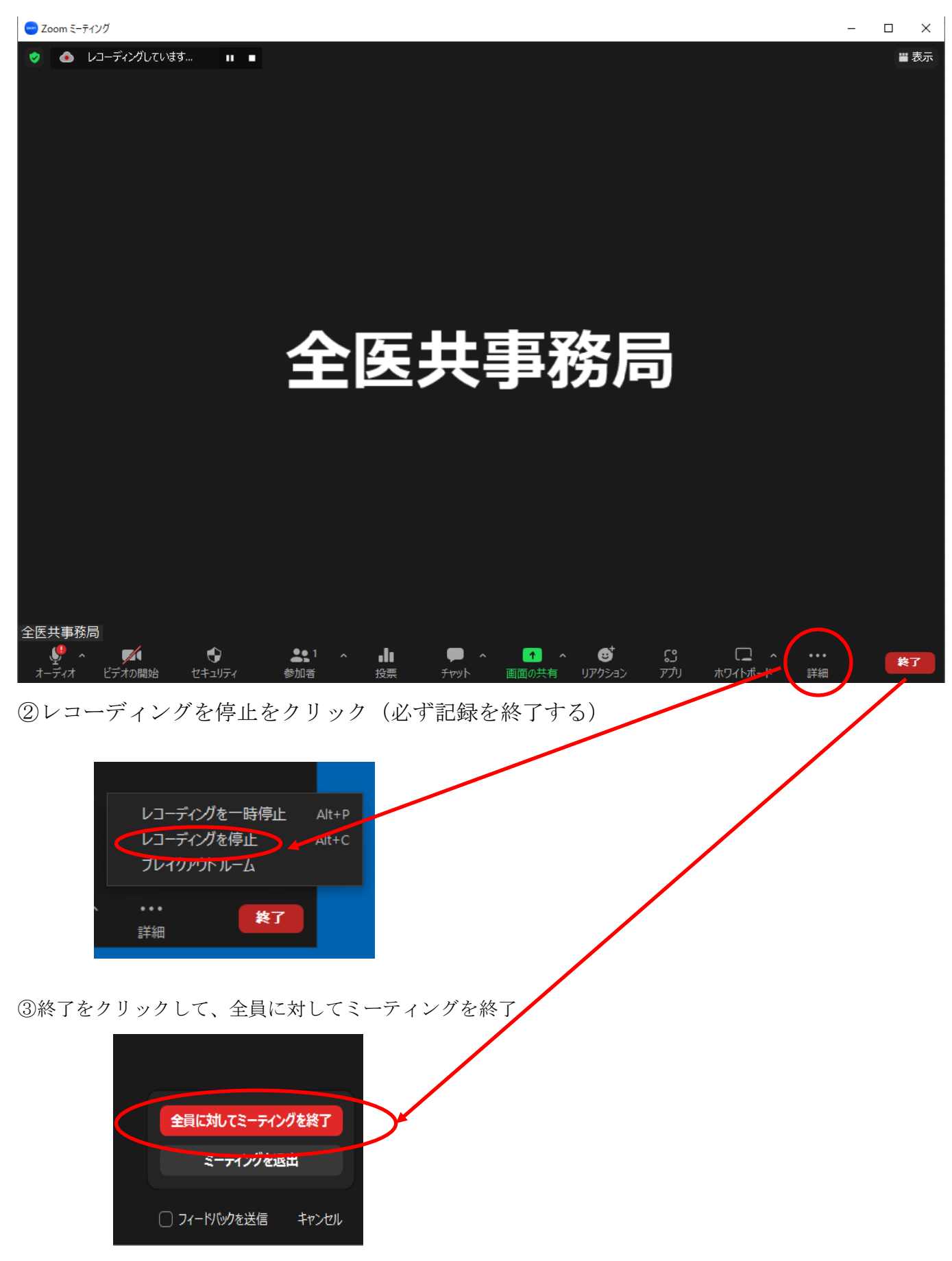